Weds March 26th

7:00pm – 9:00pm

Instructor: Ariana Haze

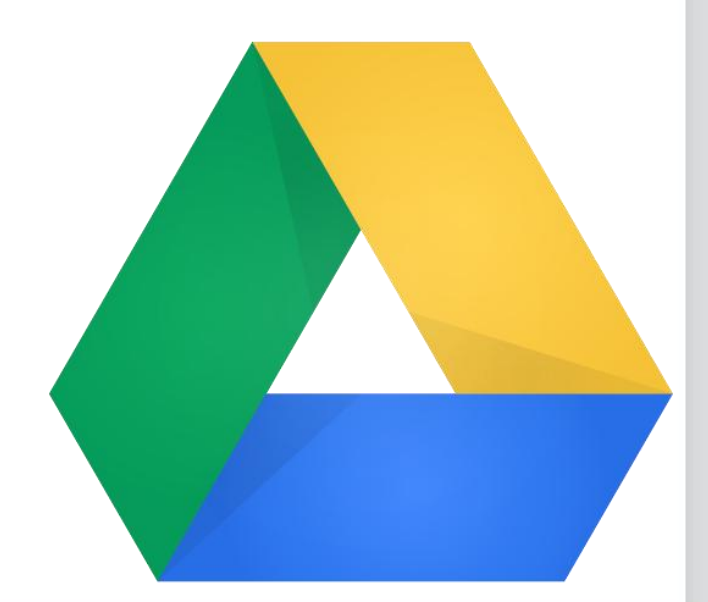

## Google Drive

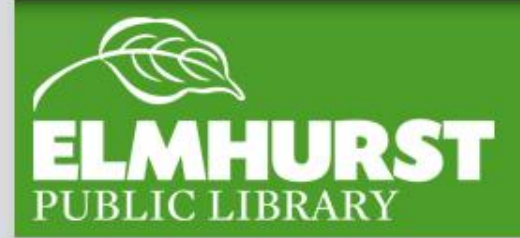

elmlib.org/facebook · elmlib.org/twitter · elmlib.org/yelp · elmlib.org/pinterest · elmlib.org/flickr · elmlib.org/youtube · elmlib.org/instagram

 $\mathbf{1}$ 

•Introduce key concepts including cloud storage, google account, slideshow, word processing

•How to save, share, and access saved files

•Basics of Word Processing, Slideshow, drawing, form, etc

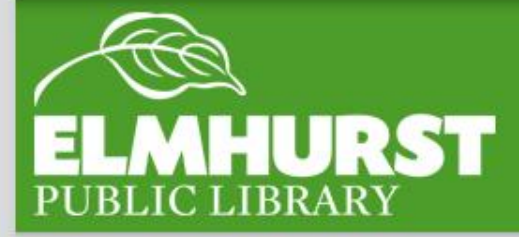

## What We'll Cover

#### *"Explore, Learn, and Grow"*

•Technology is not just a plus anymore it's essential and a marketable skill for **personal growth** and **career development**

•Google Drive has a lot to offer --There's a lot to learn! But with some practice Drive can be an incredibly cost effective and time saving device and we have a ton of resources at the library to help

•It's okay to make mistakes

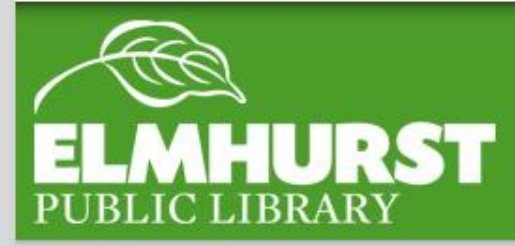

## Here at EPL

#### *"The Cloud"*

Cloud- offers (often free) storage anywhere an internet connection is available. Files are saved to Providers' data centers

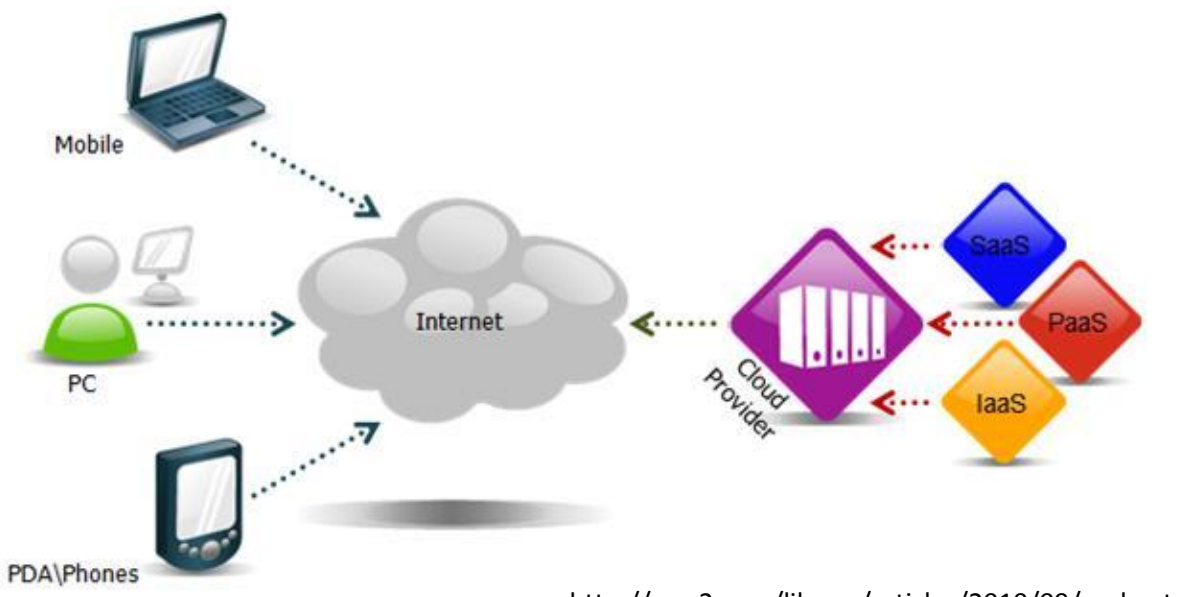

http://wso2.com/library/articles/2010/09/understanding-cloud-computing/

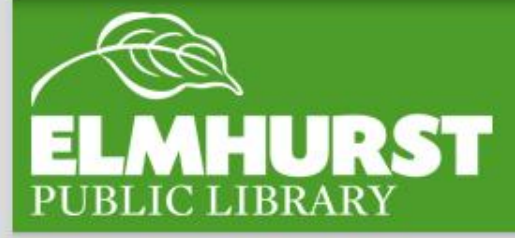

## Where are we storing this?

•Google drive offers 15 GB of free cloud storage, file sharing, and collaborative editing features

•several free software programs

•Free service as part of Google account

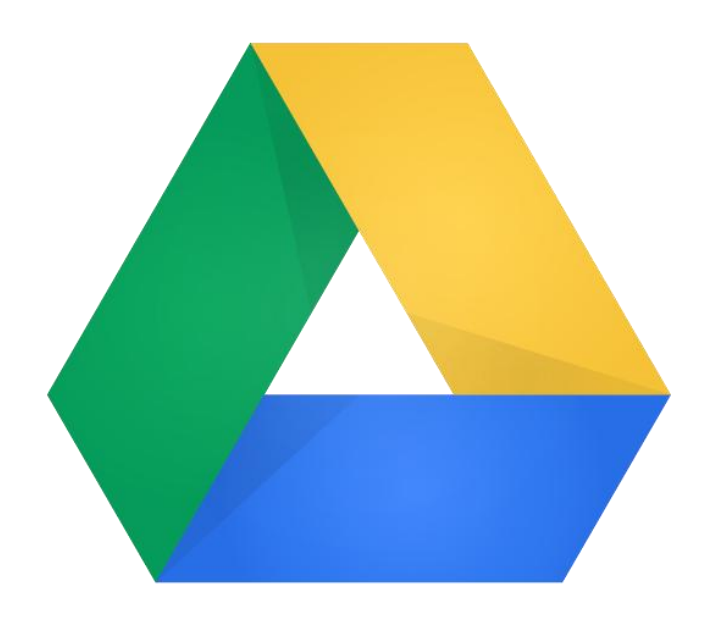

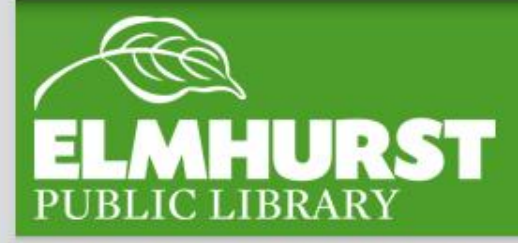

# What is Google Drive?

•For backing up files

•Access files anywhere with internet

•Free file creation software

•Share files to edit with others *(in present time!)*

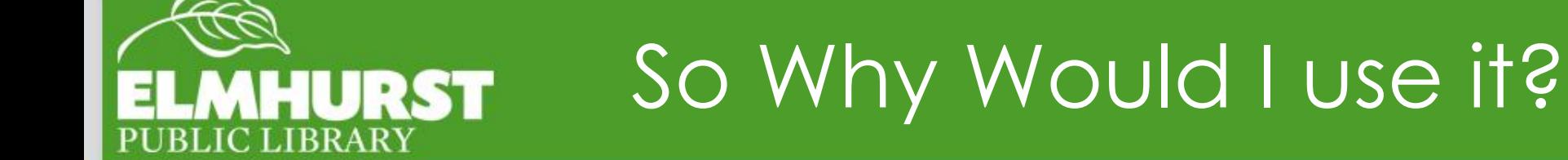

•Access by creating a new Gmail account *(Also creates a Google+ account)*

•Links multiple services calendar, Youtube, Google play, maps, news and drive *but one need not use them all* 

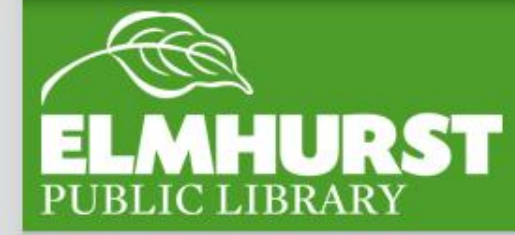

## Setting up A Google account

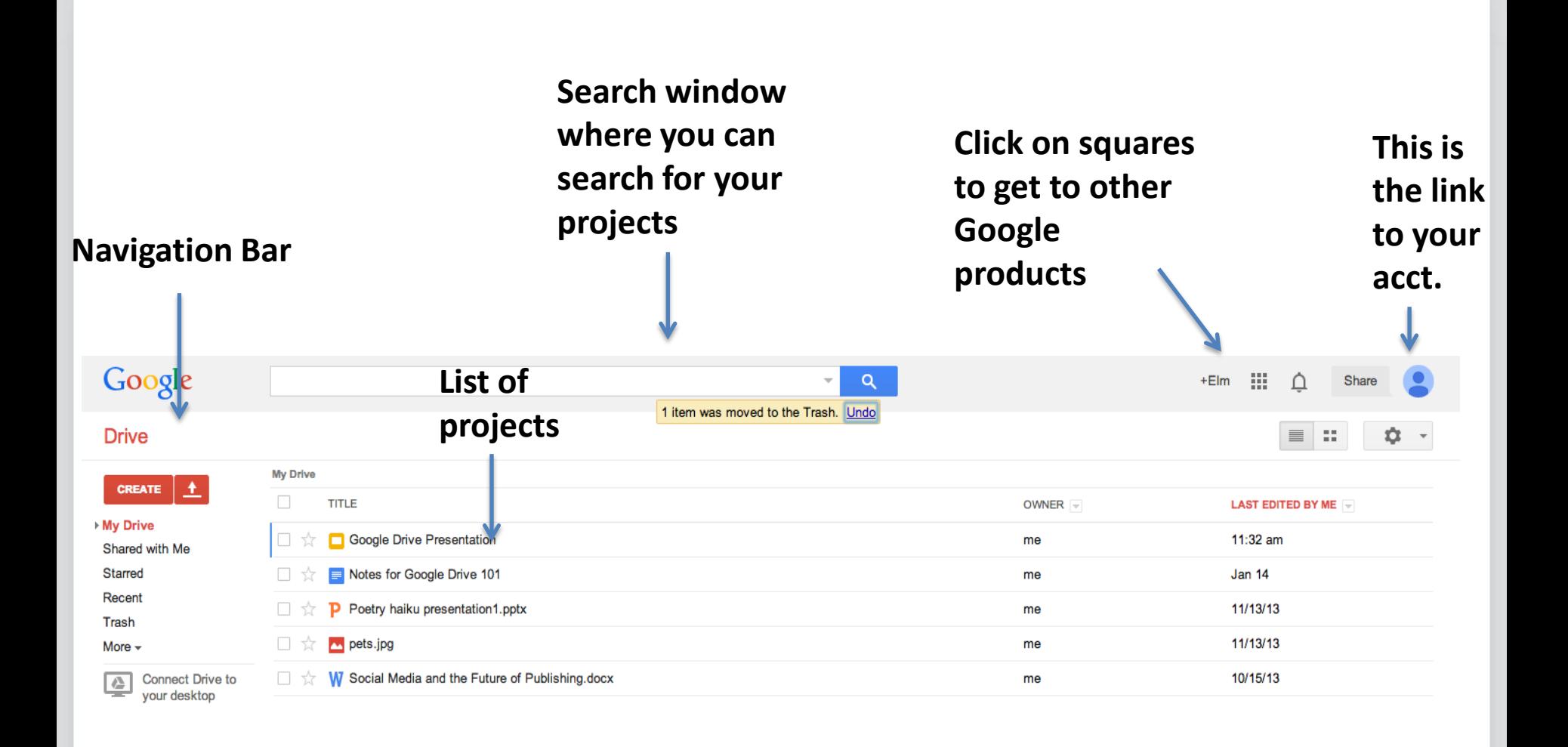

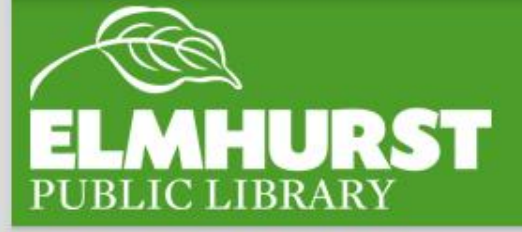

## Google Drive Basics

*Two ways to upload files which work in tandem*

### **Web/Public Computer**

•simply hit upload browse for file and it appears in drive

### **Folder/Private Computer**

•Download the drive application which creates a drive folder

•Drag files into the drive folder and they are immediately saved online in drive

**\*only one drive folder is allowed at a time** 

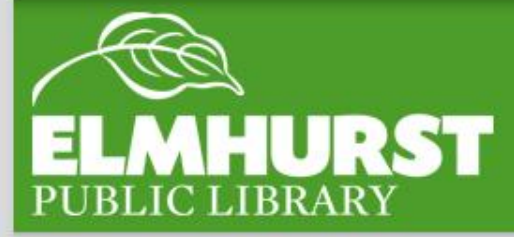

# Uploading

*Great free alternative to Microsoft office*

•Files Auto Save so be careful!

Ability to attach additional apps including picture editing and many more

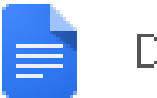

Document

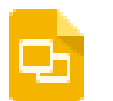

Presentation

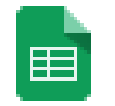

Spreadsheet

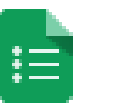

Form

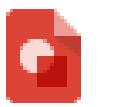

Drawing

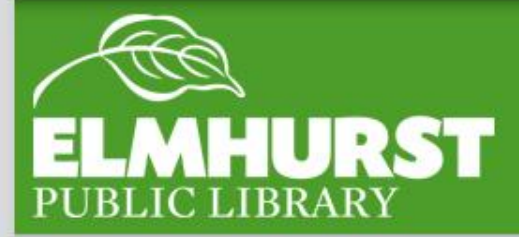

## File Creation

*Sharing allows multiple users to view and/or edit a document in real time* 

### *How to Share*

In the right corner blue button "share" control privacy setting and various ways to share files

### *Shared Files*

Shared files show up in a separate tab on the right side of the home screen

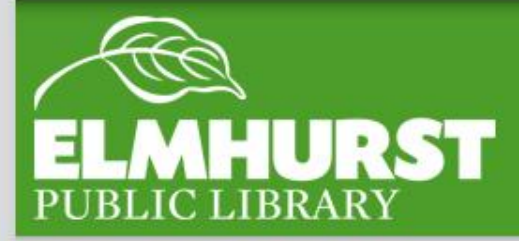

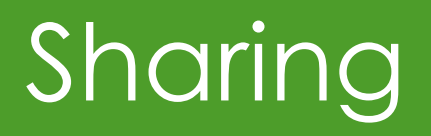

Starting at 2 GB for free and up to 16 GB with referrals. Pro accounts with up to 500 GB. Business accounts start at 1 TB for 5 users.

Works even when offline. You always have your files, whether or not you have a connection.

Dropbox transfers just the parts of a file that change (not the whole thing).

Manually set bandwidth limits -- Dropbox won't hog your connection. http://www.pcmag.com/article2/0,2817,2410763,00.asp

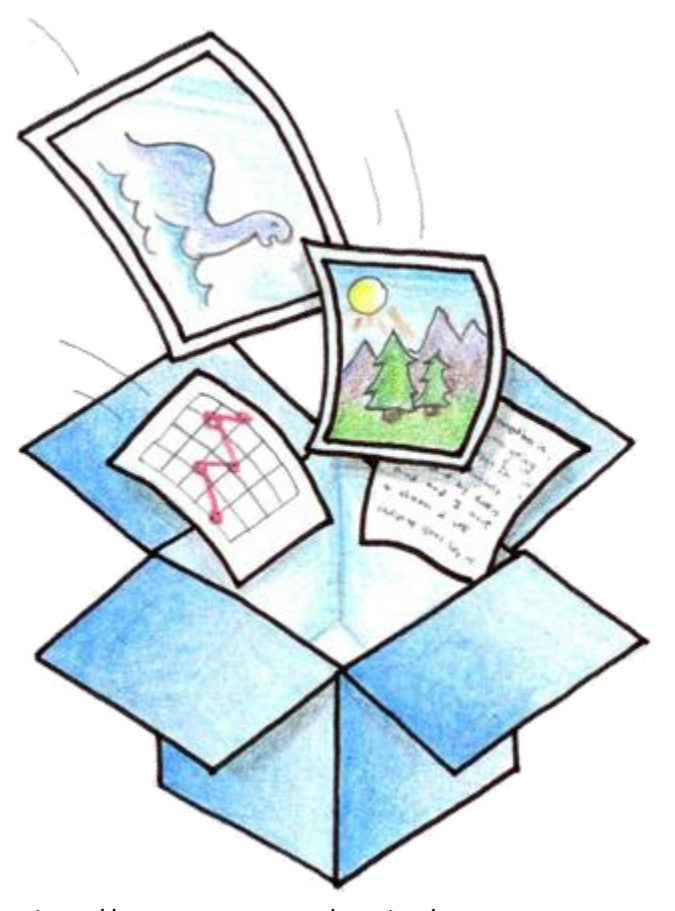

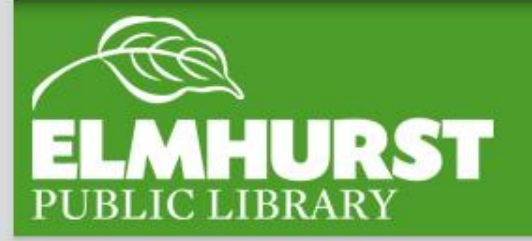

## Vs Dropbox

### Thank you for coming!

## And look out for all of EPL's new classes!

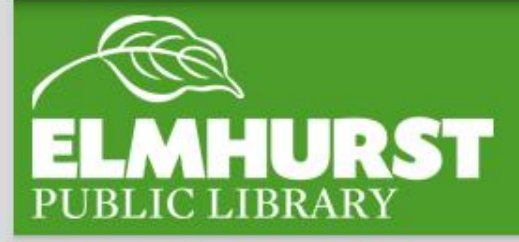

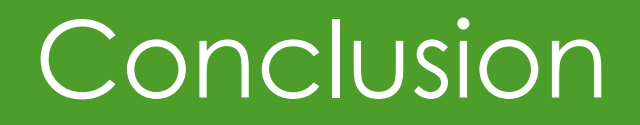